# <span id="page-0-0"></span>**Implementing MPLS VPNs over IP Tunnels on Cisco IOS XR Software**

The MPLS VPNs over IP Tunnels feature lets you deploy Layer 3 Virtual Private Network (L3VPN) services, over an IP core network, using L2TPv3 multipoint tunneling instead of MPLS. This allows L2TPv3 tunnels to be configured as multipoint tunnels to transport IP VPN services across the core IP network.

**Note** This feature is available on the Cisco XR 12000 Series Router only.

**Feature History for Implementing MPLS VPNs over IP Tunnels on Cisco IOS XR Software**

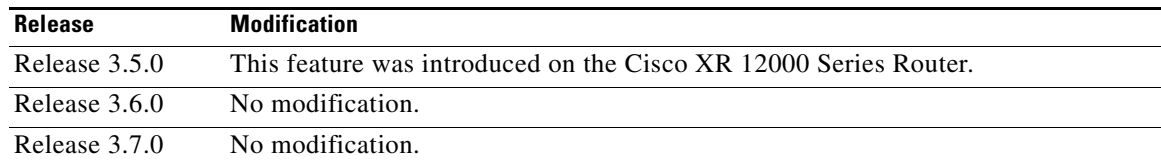

## **Contents**

- [Prerequisites for Configuring MPLS VPNs over IP Tunnels, page MPC-324](#page-1-0)
- **•** [Restrictions for Configuring MPLS VPNs over IP Tunnels, page MPC-324](#page-1-1)
- **•** [Information About MPLS VPNs over IP Tunnels, page MPC-324](#page-1-2)
- [How to Configure MPLS VPNs over IP Tunnels, page MPC-327](#page-4-0)
- **•** [Configuration Examples for MPLS VPNs over IP Tunnels, page MPC-342](#page-19-0)
- **•** [Additional References, page MPC-344](#page-21-0)

# <span id="page-1-0"></span>**Prerequisites for Configuring MPLS VPNs over IP Tunnels**

The following prerequisites are required to implement MPLS VPNs over IP Tunnels:

- **•** You must be in a user group associated with a task group that includes the proper task IDs for
	- **–** BGP commands
	- **–** MPLS commands (generally)
	- **–** MPLS Layer 3 VPN commands

For detailed information about user groups and task IDs, see the *Configuring AAA Services on Cisco IOS XR Software* module of *Cisco IOS XR System Security Configuration Guide*.

# <span id="page-1-1"></span>**Restrictions for Configuring MPLS VPNs over IP Tunnels**

The following restrictions apply when you configure MPLS VPNs over IP tunnels:

**•** MPLS forwarding cannot be enabled on a provider edge (PE) router.

# <span id="page-1-2"></span>**Information About MPLS VPNs over IP Tunnels**

To implement MPLS VPNs over IP Tunnels, you must understand the following concepts:

- **•** [Overview: MPLS VPNs over IP Tunnels, page MPC-324](#page-1-3)
- [Advertising Tunnel Type and Tunnel Capabilities Between PE Routers—BGP, page MPC-325](#page-2-0)
- **•** [PE Routers and Address Space, page MPC-325](#page-2-1)
- **•** [Packet Validation Mechanism, page MPC-326](#page-3-0)
- **•** [Quality of Service Using the Modular QoS CLI, page MPC-326](#page-3-1)
- **•** [BGP Multipath Load Sharing for MPLS VPNs over IP Tunnels, page MPC-326](#page-3-2)
- [Inter-AS and CSC Support over IP Tunnels, page MPC-327](#page-4-1)

### <span id="page-1-3"></span>**Overview: MPLS VPNs over IP Tunnels**

Traditionally, VPN services are deployed over IP core networks using MPLS, *or* L2TPv3 tunnels using point-to-point links. However, an L2TPv3 multipoint tunnel network allows L3VPN services to be carried through the core without the configuration of MPLS.

L2TPv3 multipoint tunneling supports multiple tunnel endpoints, which creates a full-mesh topology that requires only one tunnel to be configured on each PE router. This permits VPN traffic to be carried from enterprise networks across cooperating service provider core networks to remote sites.

[Figure 25](#page-2-2) illustrates the topology used for the configuration steps.

<span id="page-2-2"></span>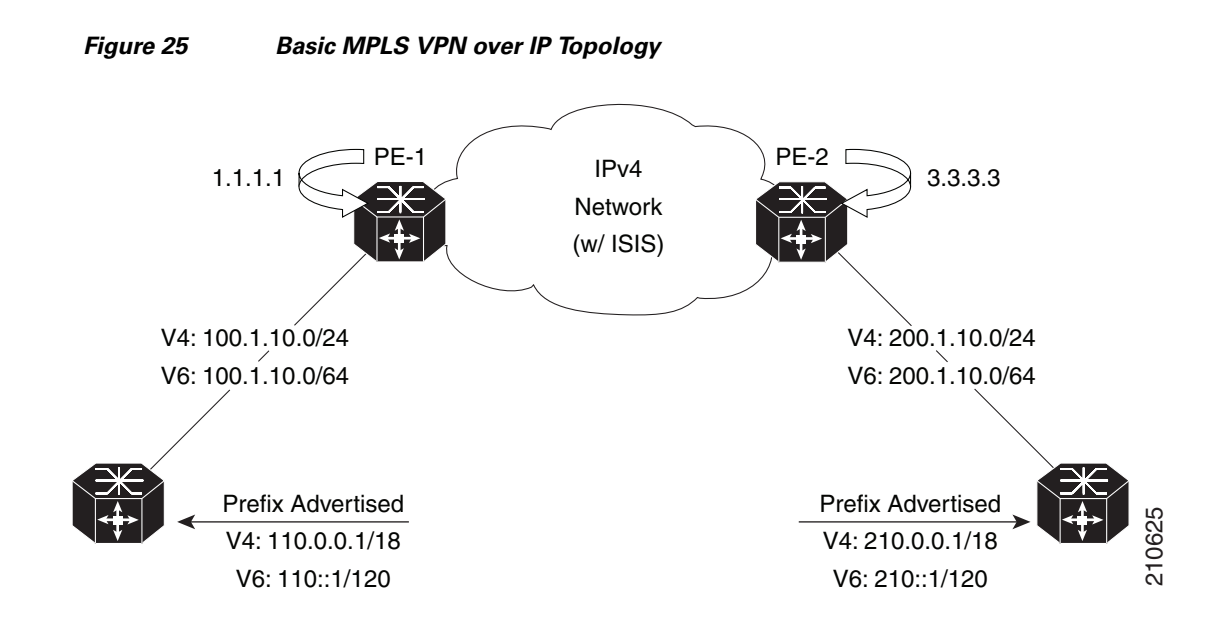

### <span id="page-2-0"></span>**Advertising Tunnel Type and Tunnel Capabilities Between PE Routers—BGP**

Border Gateway Protocol (BGP) is used to advertise the tunnel endpoints and the subaddress family identifier (SAFI) specific attributes (which contains the tunnel type, and tunnel capabilities). This feature introduces the tunnel SAFI and the BGP SAFI-Specific Attribute (SSA) attribute.

These attributes allow BGP to distribute tunnel encapsulation information between PE routers. VPNv4 traffic is routed through these tunnels. The next hop, advertised in BGP VPNv4 updates, determines which tunnel to use for routing tunnel traffic.

#### **SAFI**

The tunnel SAFI defines the tunnel endpoint and carries the endpoint IPv4 address and next hop. It is identified by the SAFI number 64.

#### **BGP SSA**

The BGP SSA carries the BGP preference and BGP flags. It also carries the tunnel cookie, tunnel cookie length, and session ID. It is identified by attribute number 19.

### <span id="page-2-1"></span>**PE Routers and Address Space**

One multipoint L2TPv3 tunnel must be configured on each PE router. To create the VPN, you must configure a unique Virtual Routing and Forwarding (VRF) instance. The tunnel that transports the VPN traffic across the core network resides in its own address space. A special purpose VRF called a *Resolve in VRF* (RiV) is created to manage the tunnel address space. You also configure the address space under the RiV that is associated with the tunnel and a static route in the RiV to route outgoing traffic through the tunnel.

Г

### <span id="page-3-0"></span>**Packet Validation Mechanism**

The MPLS VPNs over IP Tunnels feature provides a simple mechanism to validate received packets from appropriate peers. The multipoint L2TPv3 tunnel header is automatically configured with a 64-bit cookie and L2TPv3 session ID. This packet validation mechanism protects the VPN from illegitimate traffic sources. The cookie and session ID are not user-configurable, but they are visible in the packet as it is routed between the two tunnel endpoints. Note that this packet validation mechanism does not protect the VPN from hackers who are able to monitor legitimate traffic between PE routers.

### <span id="page-3-1"></span>**Quality of Service Using the Modular QoS CLI**

To configure the bandwidth on the encapsulation and decapsulation interfaces, use the modular QoS CLI  $(MQC)$ .

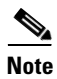

**Note** This task is optional.

Use the MQC to configure the IP precedence or Differentiated Services Code Point (DSCP) value set in the IP carrier header during packet encapsulation. To set these values, enter a standalone **set** command or a **police** command using the keyword **tunnel**. In the input policy on the encapsulation interface, you can set the precedence or DSCP value in the IP payload header by using MQC commands without the keyword **tunnel**.

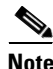

**Note** You must attach a QoS policy to the physical interface—*not* to the tunnel interface.

If Modified Deficit Round Robin (MDRR)/Weighted Random Early Detection (WRED) is configured for the encapsulation interface in the input direction, the final value of the precedence or DSCP field in the IP carrier header is used to determine the precedence class for which the MDRR/WRED policy is applied. On the decapsulation interface in the input direction, you can configure a QoS policy based on the precedence or DSCP value in the IP carrier header of the received packet. In this case, an MQC policy with a class to match on precedence or DSCP value will match the precedence or DSCP value in the received IP carrier header. Similarly, the precedence class for which the MDRR/WRED policy is applied on the decapsulation input direction is also determined by precedence or DSCP value in the IP carrier header.

### <span id="page-3-2"></span>**BGP Multipath Load Sharing for MPLS VPNs over IP Tunnels**

BGP Multipath Load Sharing for EBGP and IBGP lets you configure multipath load balancing with both external BGP and internal BGP paths in BGP networks that are configured to use MPLS VPNs. (When faced with multiple routes to the same destination, BGP chooses the best route for routing traffic toward the destination so that no individual router is overburdened.)

BGP Multipath Load Sharing is useful for multihomed autonomous systems and PE routers that import both EBGP and IBGP paths from multihomed and stub networks.

## <span id="page-4-1"></span>**Inter-AS and CSC Support over IP Tunnels**

The L3VPN Inter-AS feature provides a method of interconnecting VPNs between different VPN service providers. Inter-AS supports connecting different VPN service providers to provide native IP L3VPN services. For more information about Inter-AS, see Implementing MPLS Layer 3 VPNs on Cisco IOS XR Software.

Carrier Supporting Carrier (CSC) is implemented in circumstances in which one service provider needs to use the transport services provided by another service provider. The service provider that provides the transport is called the backbone carrier. The service provider, which uses the services provided by the backbone carrier, is called a customer carrier. Backbone carriers with CSC, bridge two or more customer carrier sites through an MPLS VPN/MPLS VPN over IP tunnels backbone. For more information about CSC, see [Implementing MPLS VPNs over IP Tunnels on Cisco IOS XR Software](#page-0-0).

# <span id="page-4-0"></span>**How to Configure MPLS VPNs over IP Tunnels**

The following procedures are required to configure MPLS VPN over IP:

- **•** [Configuring the Global VRF Definition, page MPC-327](#page-4-2) (required)
- **•** [Configuring a Route-Policy Definition, page MPC-329](#page-6-0) (required)
- **•** [Configuring a Static Route, page MPC-330](#page-7-0) (required)
- **•** [Configuring an IPv4 Loopback Interface, page MPC-331](#page-8-0) (required)
- **•** [Configuring a CFI VRF Interface, page MPC-333](#page-10-0) (required)
- **•** [Configuring the Core Network, page MPC-334](#page-11-0) (required)
- **•** [Configuring Inter-AS and CSC Support over IP Tunnels, page MPC-335](#page-12-0)
- **•** [Verifying MPLS VPN over IP, page MPC-342](#page-19-1) (optional)

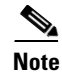

**Note** All procedures occur on the local PE (PE1). Corresponding procedures must be configured on the remote PE (PE2).

### <span id="page-4-2"></span>**Configuring the Global VRF Definition**

Perform this task to configure the global VRF definition.

#### **SUMMARY STEPS**

- **1. configure**
- **2. vrf** *vrf-name*
- **3. address-family ipv4 unicast**
- **4. import route-target** [*0-65535*.*0-65535*:*0-65535* | *as-number:nn* | *ip-address:nn*]
- **5. export route-target** [*0-65535*.*0-65535*:*0-65535* | *as-number:nn* | *ip-address:nn*]
- **6. exit**
- **7. address-family ipv6 unicast**
- **8. import route-target** [*0-65535*.*0-65535*:*0-65535* | *as-number:nn* | *ip-address:nn*]

 $\mathbf I$ 

- **9. export route-target** [*0-65535*.*0-65535*:*0-65535* | *as-number:nn* | *ip-address:nn*]
- **10. end**
	- or

**commit**

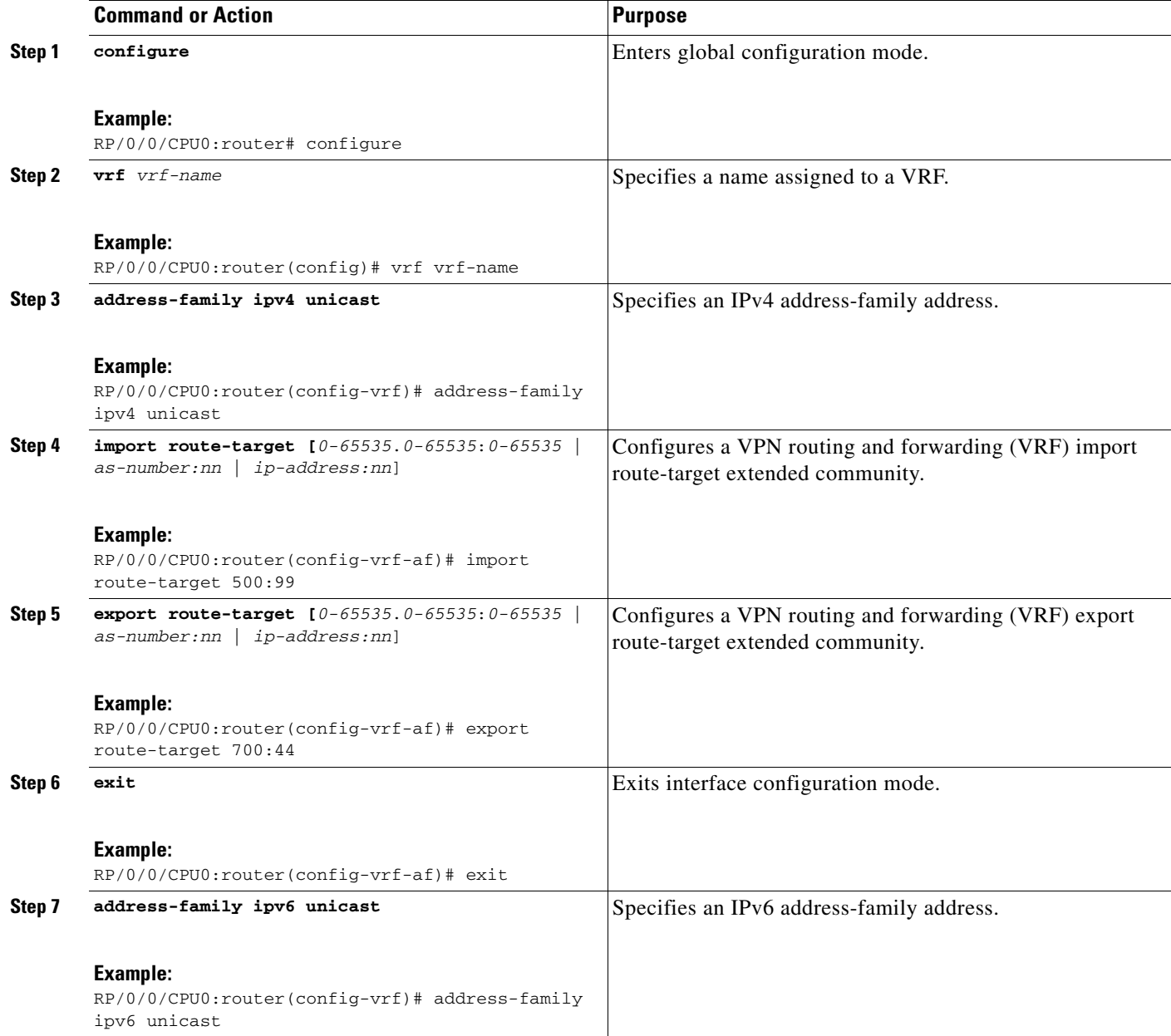

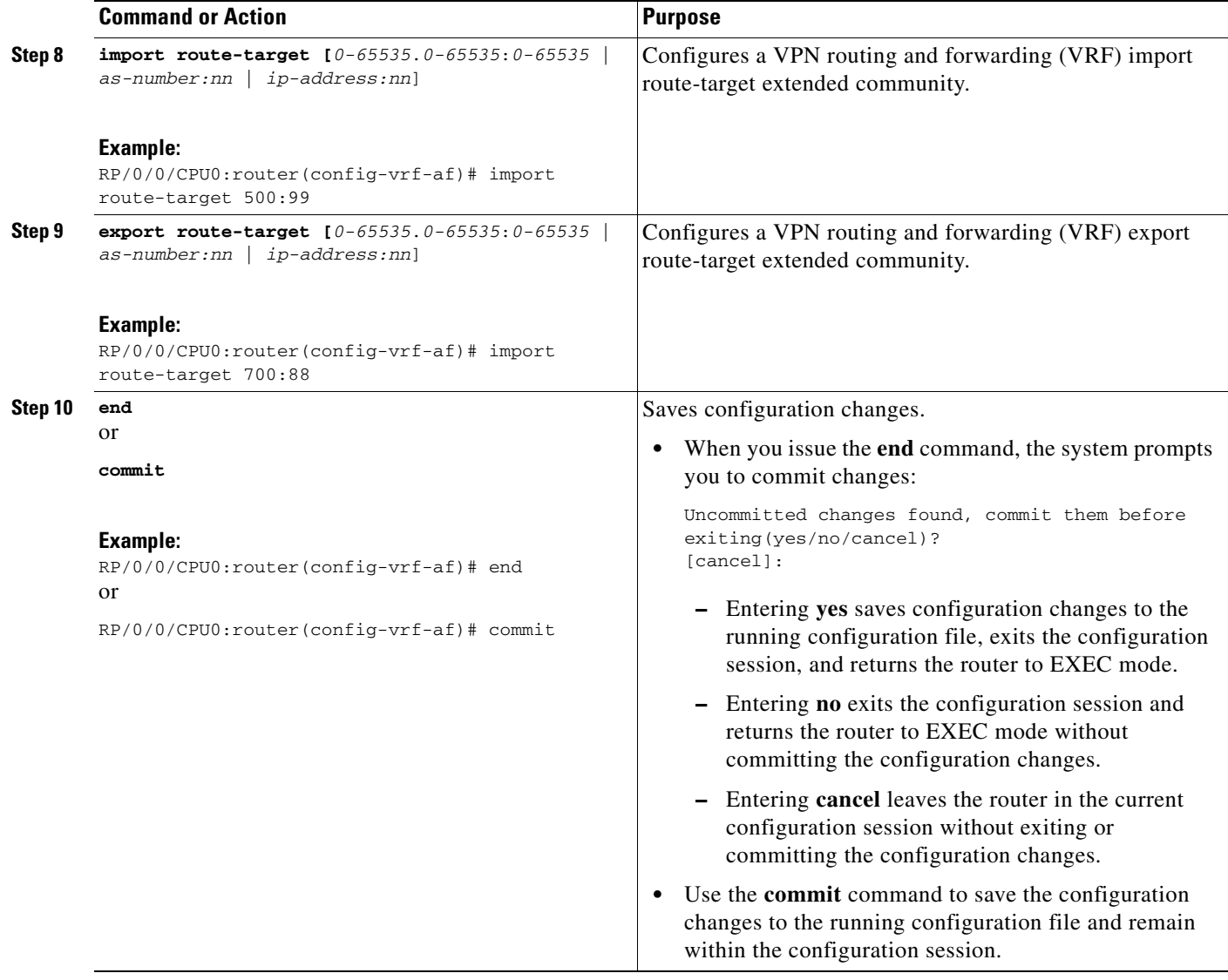

## <span id="page-6-0"></span>**Configuring a Route-Policy Definition**

Perform this task to configure a route-policy definition for CE-PE EBGP.

#### **SUMMARY STEPS**

- **1. configure**
- **2. route-policy** *name* **pass**
- **3.** e**nd policy**

#### **DETAILED STEPS**

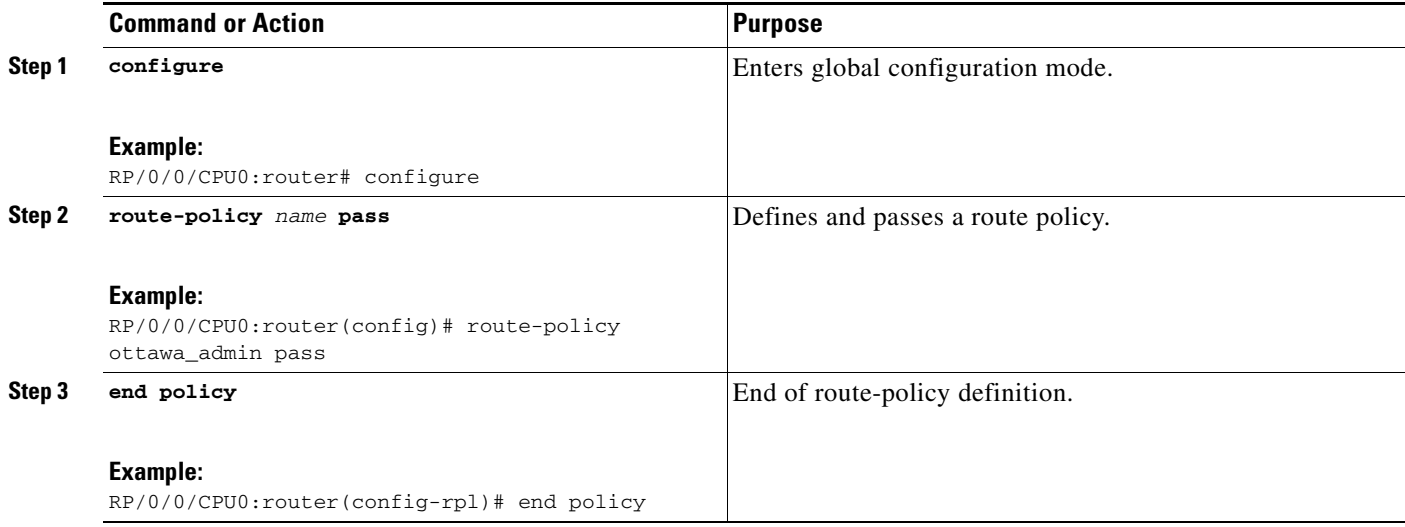

## <span id="page-7-0"></span>**Configuring a Static Route**

Perform this task to add more than 4K static routes (Global/VRF).

#### **SUMMARY STEPS**

- **1. configure**
- **2. router static**
- **3. maximum path ipv4** *1-140000*
- **4. maximum path ipv6** *1-140000*
- **5. end** or **commit**

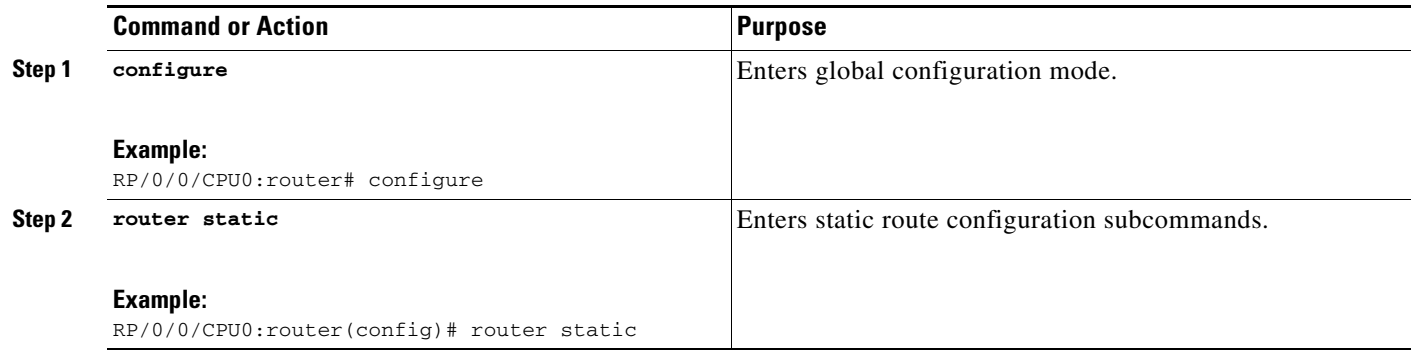

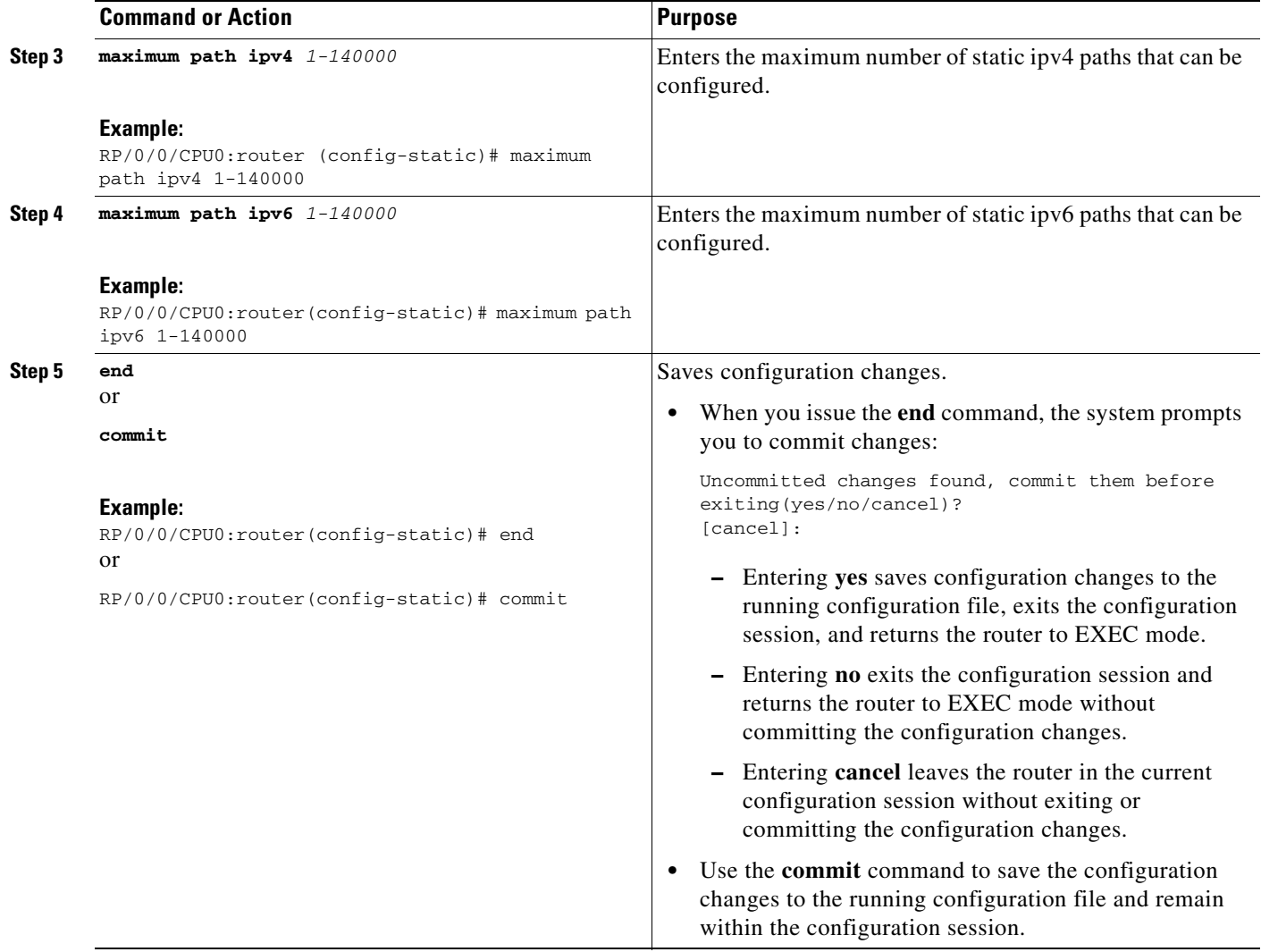

## <span id="page-8-0"></span>**Configuring an IPv4 Loopback Interface**

The following task describes how to configure an IPv4 Loopback interface.

#### **SUMMARY STEPS**

- **1. configure**
- **2. interface** *type interface-id*
- **3. ipv4 address** *ipv4-address*
- **4. end** or **commit**

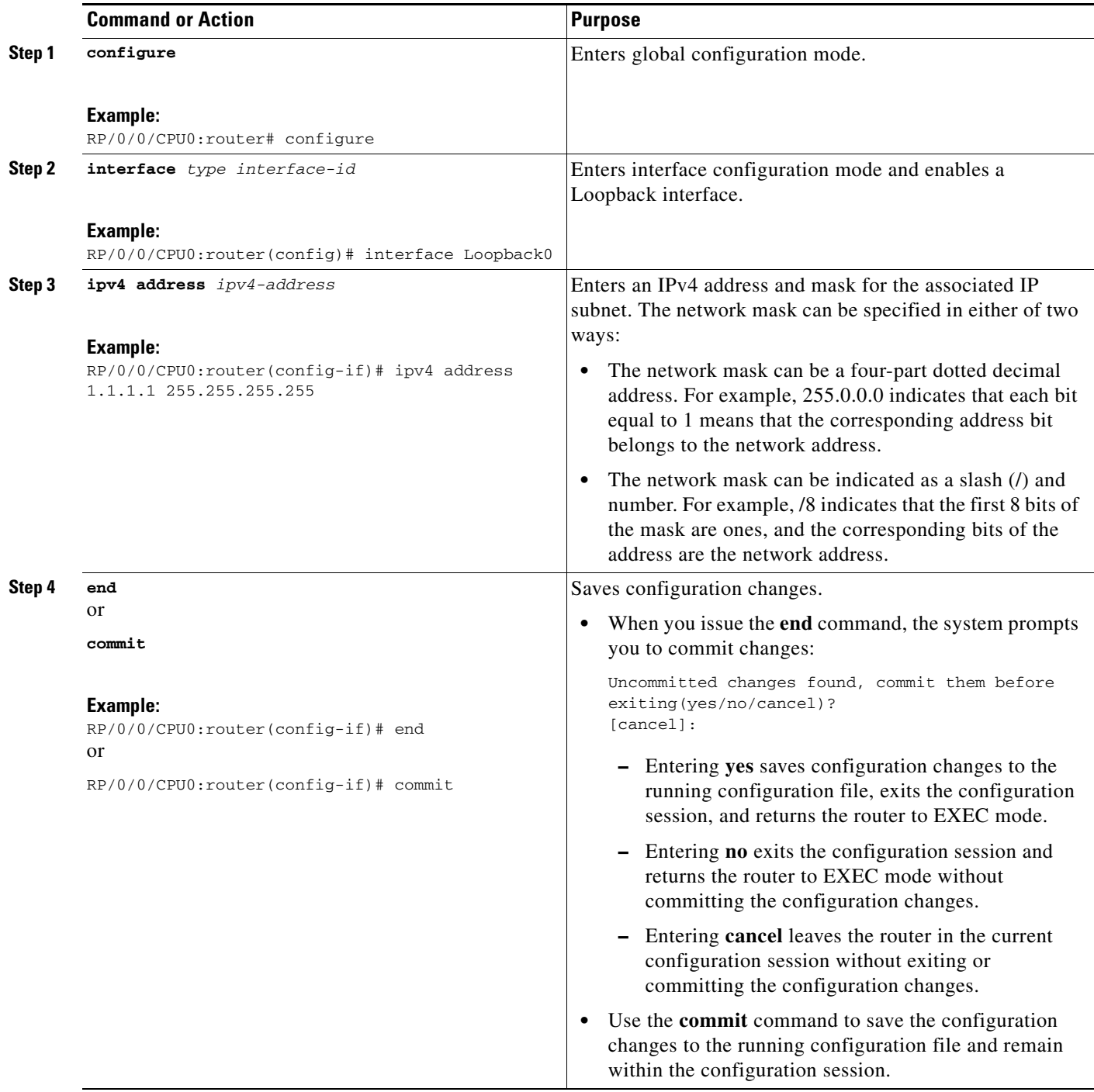

## <span id="page-10-0"></span>**Configuring a CFI VRF Interface**

Perform this task to associate a VPN routing and forwarding (VRF) instance with an interface or a subinterface on the PE routers.

#### **SUMMARY STEPS**

- **1. configure**
- **2. interface** *type interface-id*
- **3. vrf** *vrf-name*
- **4. ipv4 address** *ipv4-address*
- **5. ipv6 address** *ipv6-address*
- **6. dot1q vlan** *vlan-id*
- **7. end**
	- or
	- **commit**

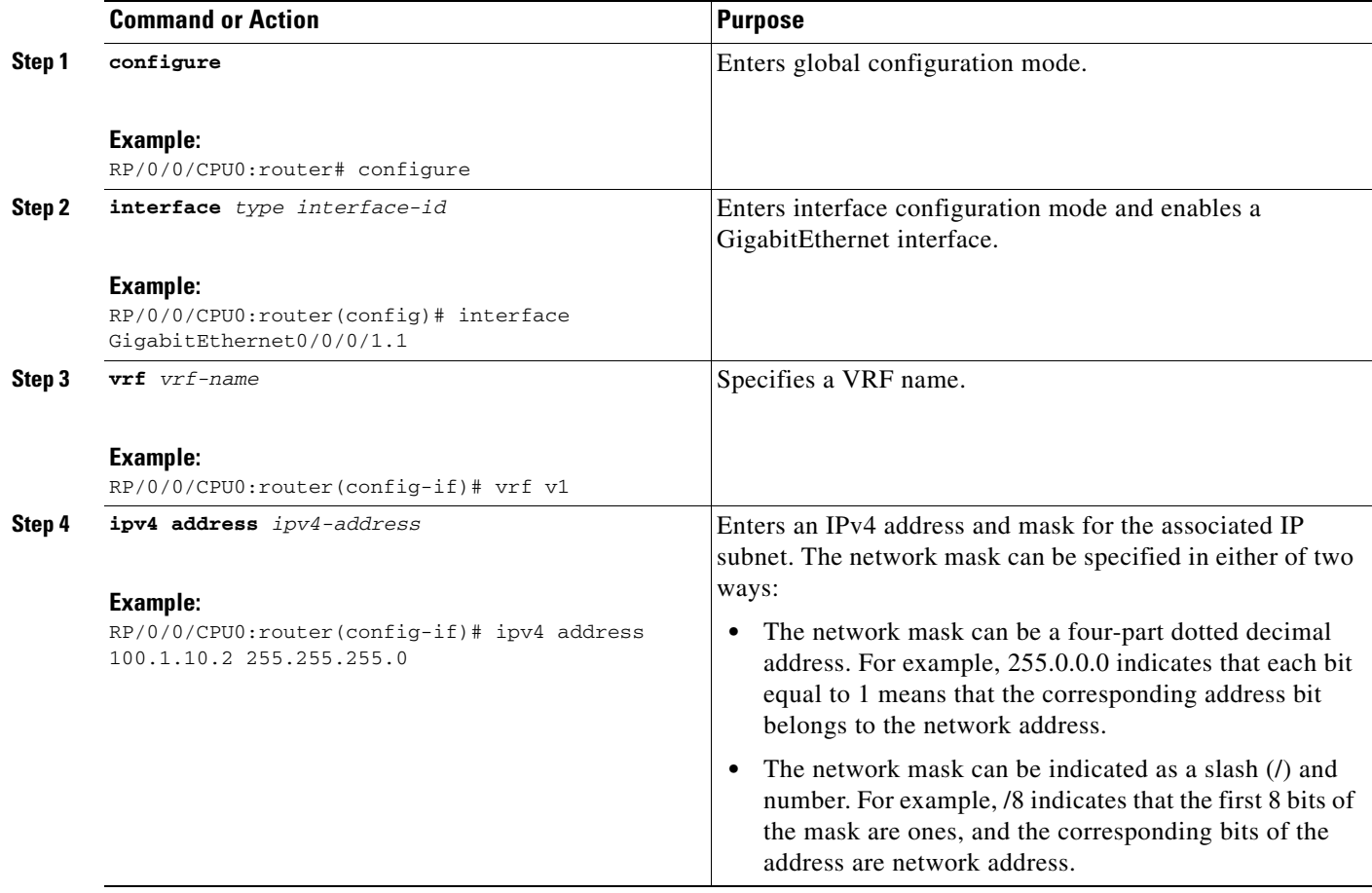

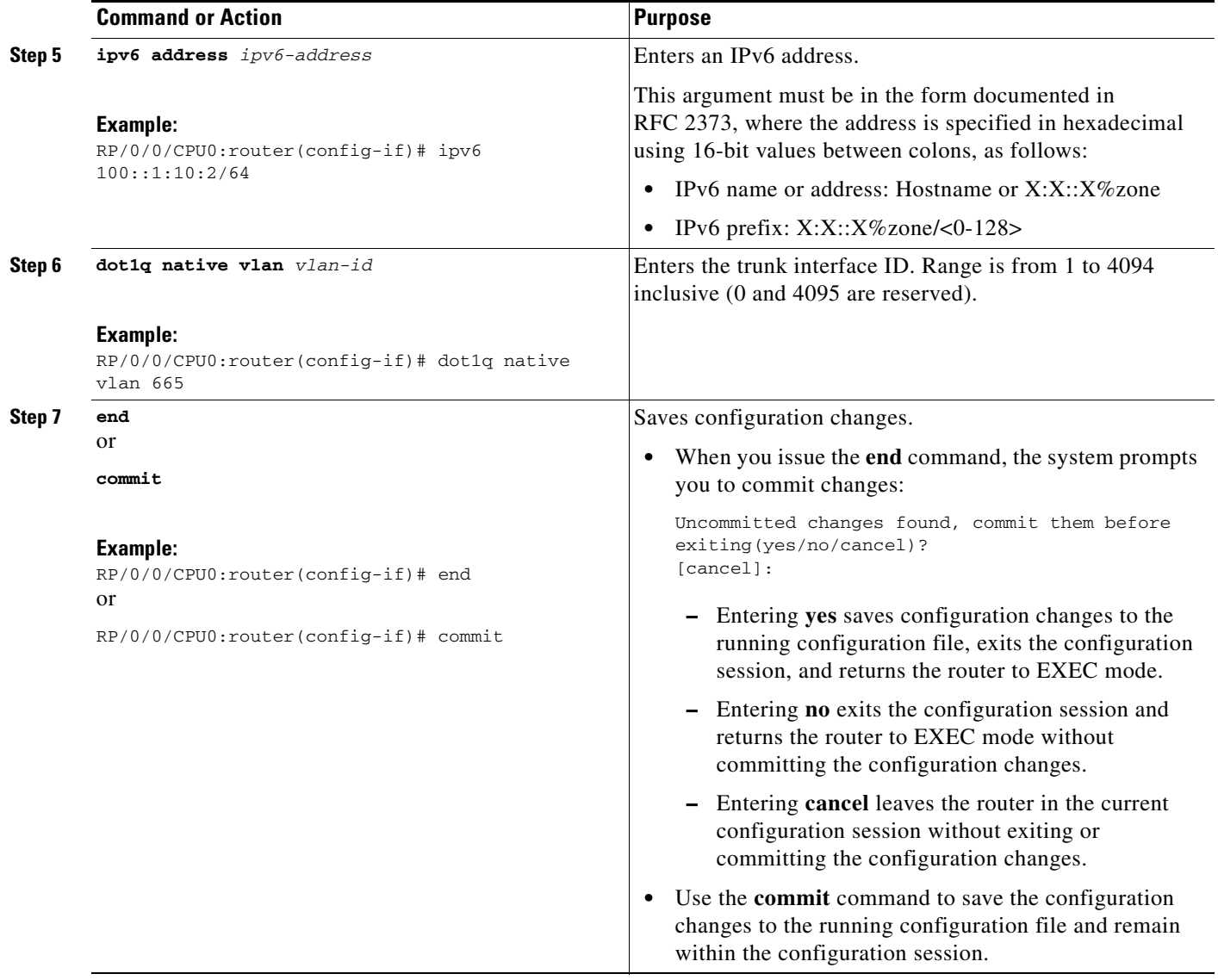

## <span id="page-11-0"></span>**Configuring the Core Network**

To configure the core network, refer to the procedures documented in *Implementing MPLS Layer 3 VPNs on Cisco IOS XR Software.*

The tasks are presented as follows:

- **•** Assessing the needs of MPLS VPN customers
- **•** Configuring routing protocols in the core
- **•** Configuring MPLS in the core
- **•** Enabling FIB in the core
- **•** Configuring BGP on the PE routers and route reflectors

### <span id="page-12-0"></span>**Configuring Inter-AS and CSC Support over IP Tunnels**

These tasks describe how to configure Inter-AS and CSC support over IP tunnels:

- **•** [Configuring the ASBRs to Exchange VPN-IPv4 Addresses for IP Tunnels, page MPC-335](#page-12-1) (required)
- **•** [Configuring the Backbone Carrier Core for IP Tunnels, page MPC-338](#page-15-0)
- **•** [Configuring CSC-PE Routers for IP Tunnels, page MPC-338](#page-15-1)

#### <span id="page-12-1"></span>**Configuring the ASBRs to Exchange VPN-IPv4 Addresses for IP Tunnels**

Perform this task to configure an external Border Gateway Protocol (eBGP) autonomous system boundary router (ASBR) to exchange VPN-IPv4 routes with another autonomous system for IP tunnels

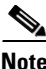

**Note** This procedure is supported on the Cisco XR 12000 Series Router.

#### **SUMMARY STEPS**

- **1. configure**
- **2. router bgp** *autonomous-system-number*
- **3. address-family** {**ipv4 tunnel**}
- **4. address-family** {**vpnv4 unicast**}
- **5. neighbor** *ip-address*
- **6. remote-as** *autonomous-system-number*
- **7. address-family** {**vpnv4 unicast**}
- **8. route-policy** *route-policy-name* {**in**}
- **9. route-policy** *route-policy-name* {**out**}
- **10. neighbor** *ip-address*
- **11. remote-as** *autonomous-system-number*
- **12. update-source** *interface-type interface-number*
- **13. address-family** {i**pv4 tunnel**}
- **14. address-family** {**vpnv4 unicast**}
- **15. end** or
	- **commit**

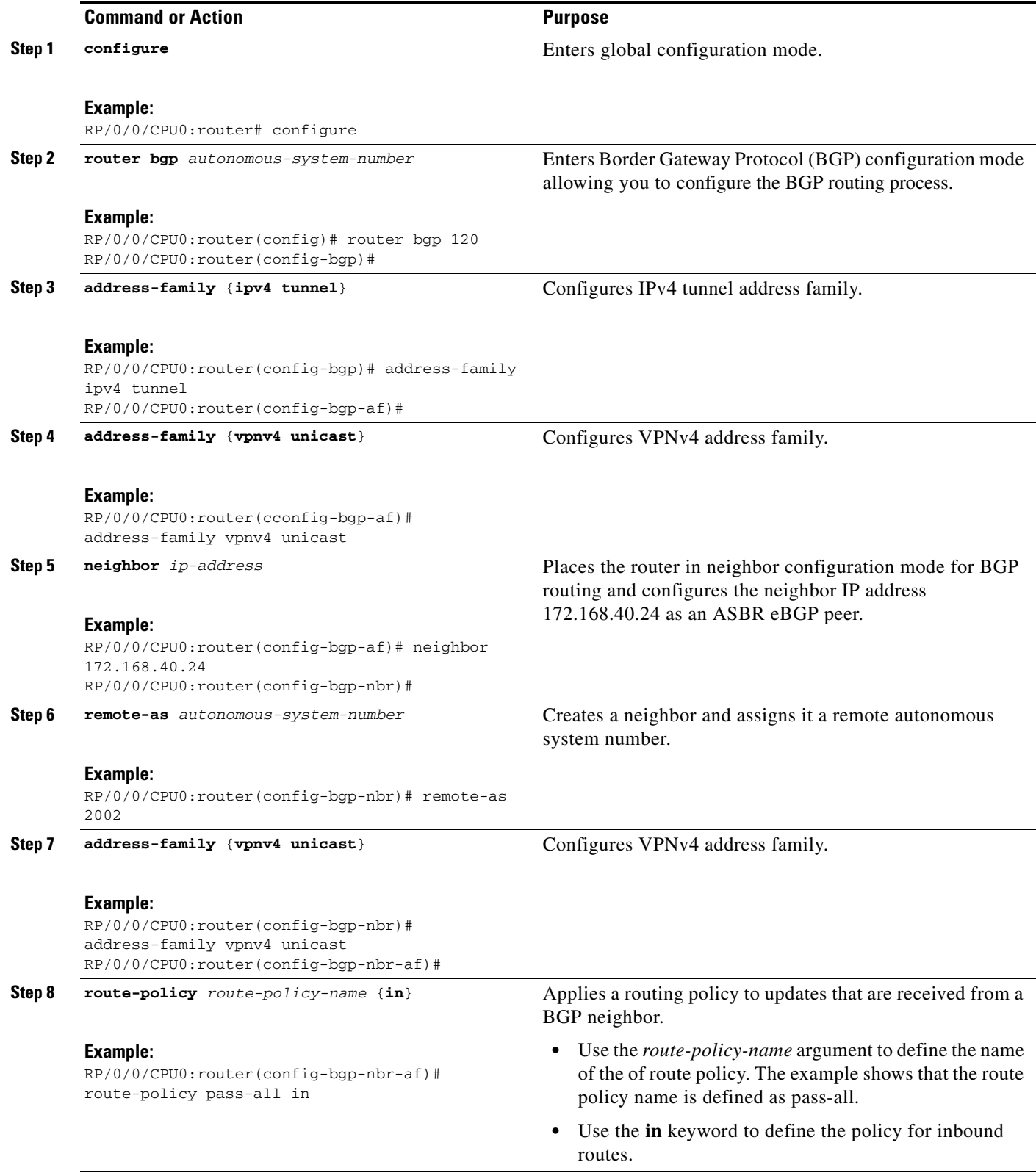

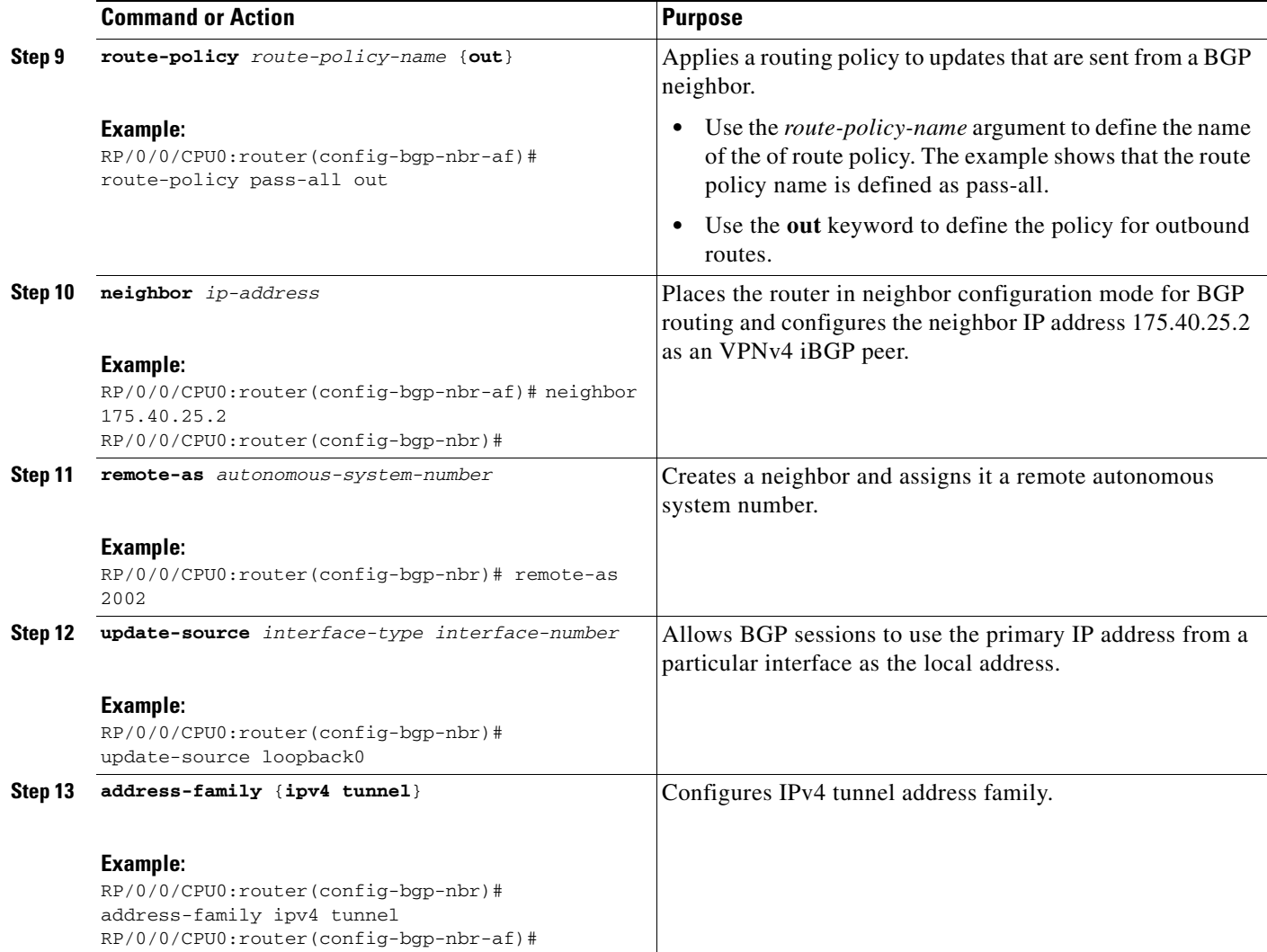

 $\mathcal{L}_{\mathcal{A}}$ 

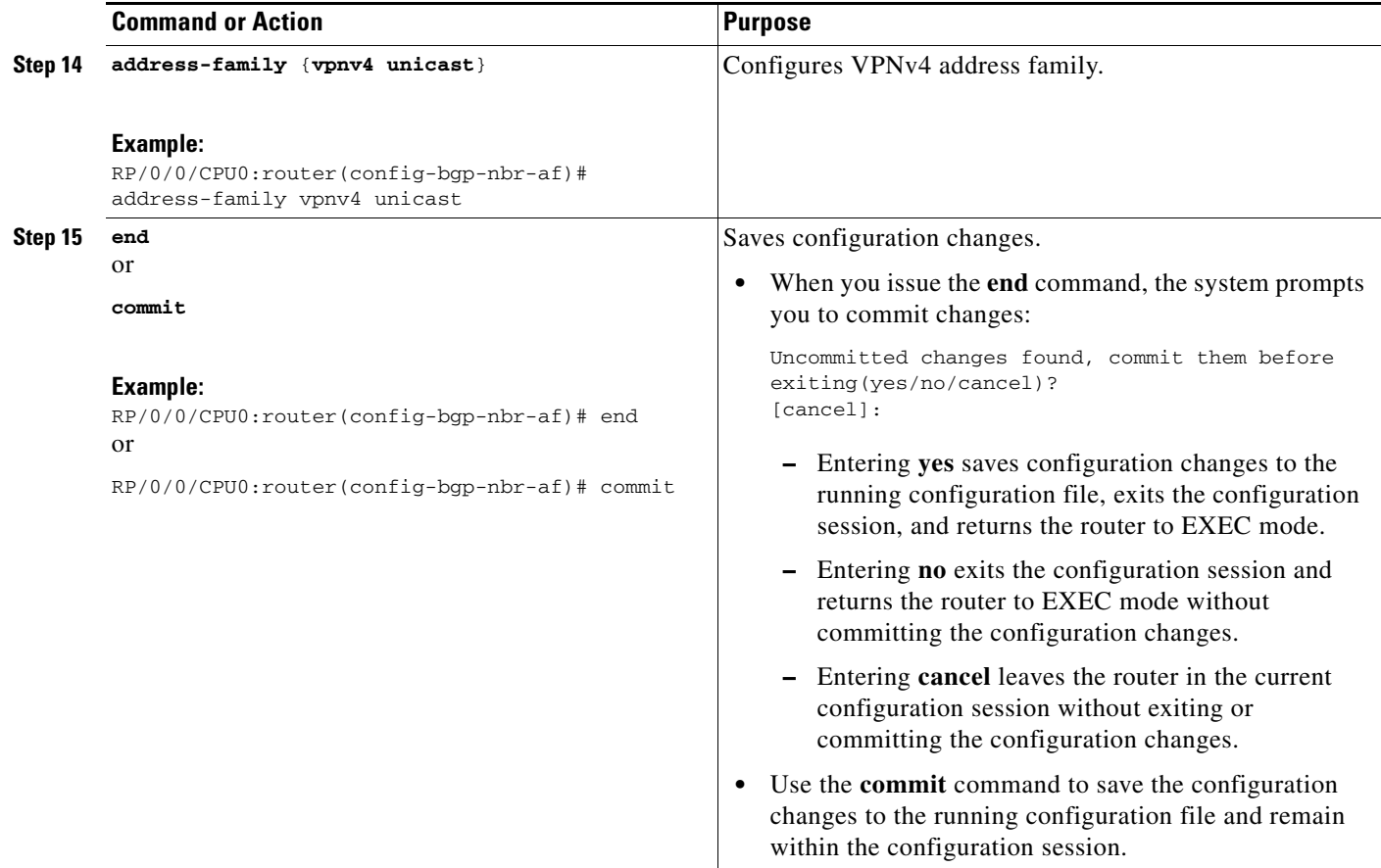

### <span id="page-15-0"></span>**Configuring the Backbone Carrier Core for IP Tunnels**

Configuring the backbone carrier core requires setting up connectivity and routing functions for the CSC core and the CSC-PE routers. To do so, you must complete the following high-level tasks:

- **•** Verify IP connectivity in the CSC core.
- **•** Configure IP tunnels in the core.
- **•** Configure VRFs for CSC-PE routers.
- **•** Configure multiprotocol BGP for VPN connectivity in the backbone carrier.

#### <span id="page-15-1"></span>**Configuring CSC-PE Routers for IP Tunnels**

Perform this task to configure a CSC-PE for IP tunnels.

For information on how to configure CSC-CE routers, see the Implementing MPLS Layer 3 VPNs on Cisco IOS XR Software module.

#### **SUMMARY STEPS**

- **1. configure**
- **2. router bgp** *as-number*
- **3. address-family** {**vpnv4 unicast**}
- **4. address-family** {**ipv4 tunnel**}
- **5. neighbor** *A.B.C.D*
- **6. remote-as** *as-number*
- **7. update-source** *interface-type interface-number*
- **8. address-family** {**vpnv4 unicast**}
- **9. address-family** {**ipv4 tunnel**}
- **10. vrf** *vrf-name*
- **11. rd** {*as-number:nn* | *ip-address:nn* | **auto**}
- **12. address-family** {**ipv4 unicast**}
- **13. allocate-label all**
- **14. neighbor** *A.B.C.D*
- **15. remote-as** *as-number*
- **16. address-family** {**ipv4 labeled-unicast**}
- **17. route-policy** *route-policy-name* **in**
- **18. route-policy** *route-policy-name* **out**
- **19. end**
	- or **commit**

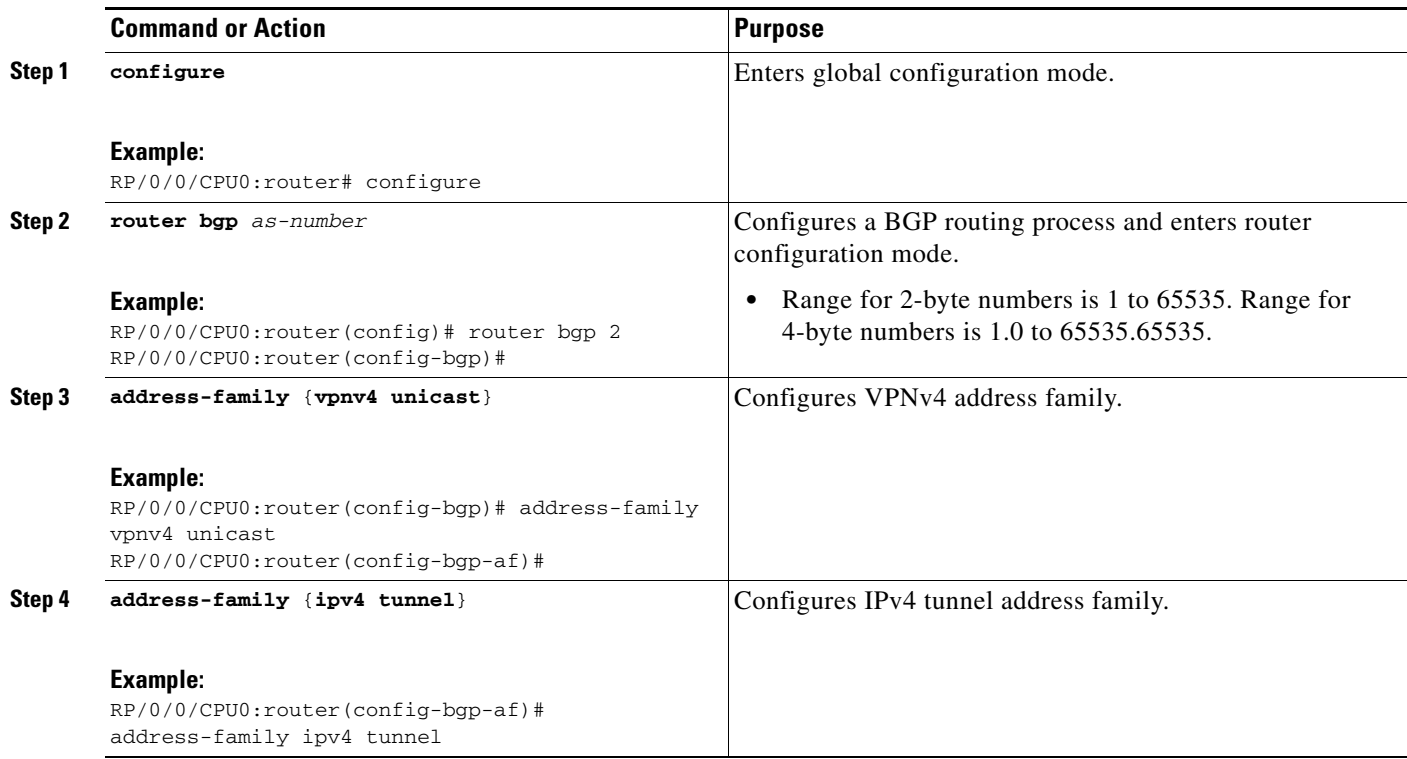

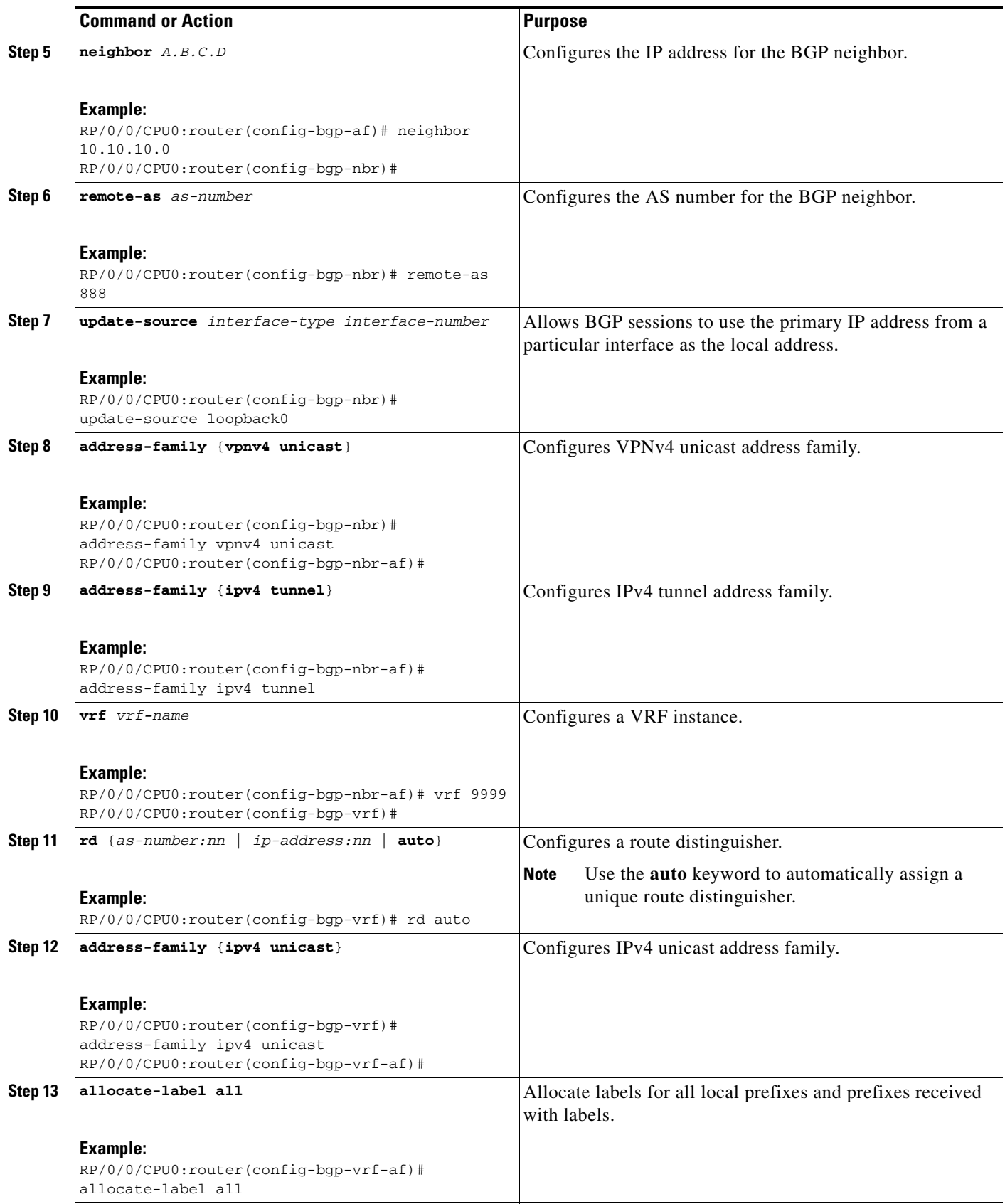

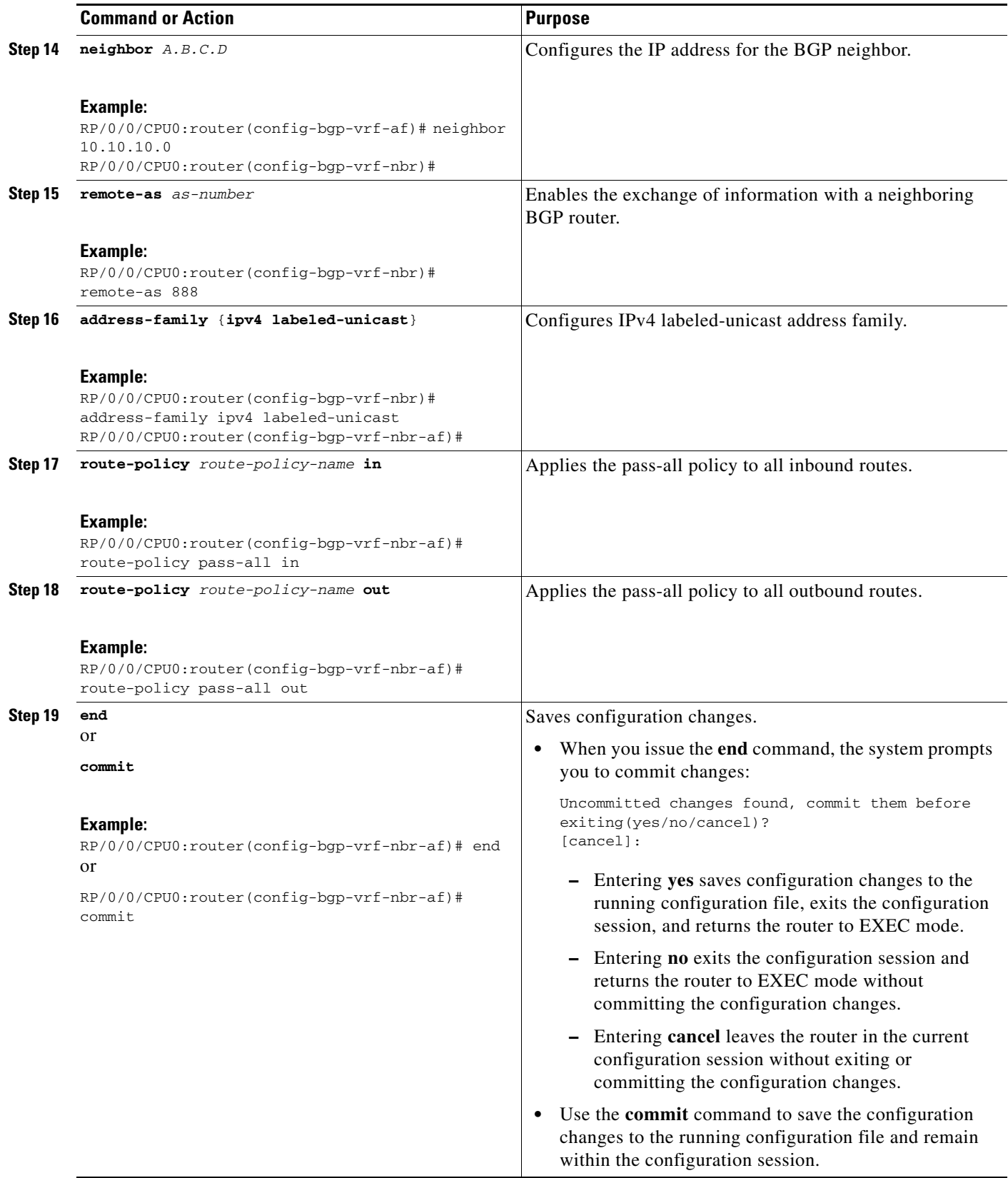

 $\mathcal{L}_{\mathcal{A}}$ 

### <span id="page-19-1"></span>**Verifying MPLS VPN over IP**

To verify the configuration of end-end (PE-PE) MPLS VPN over IP provisioning, use the following **show** commands:

- **• show cef recursive-nexthop**
- **• show bgp ipv4 tunnel**
- **• show bgp vpnv4 unicast summary**
- **• show bgp vrf v1 ipv4 unicast summary**
- **• show bgp vrf v1 ipv4 unicast** *prefix*
- **• show cef vrf v1 ipv4** *prefix*
- **• show cef ipv6 recursive-nexthop**
- **• show bgp vpnv6 unicast summary**
- **• show bgp vrf v1 ipv6 unicast summary**
- **• show bgp vrf v1 ipv6 unicast** *prefix*
- **• show cef vrf v1 ipv6** *prefix*

## <span id="page-19-0"></span>**Configuration Examples for MPLS VPNs over IP Tunnels**

This section provides the following examples:

- **•** [Configuring an L2TPv3 Tunnel: Example, page MPC-342](#page-19-2)
- **•** [Configuring the Global VRF Definition: Example, page MPC-342](#page-19-3)
- **•** [Configuring a Route-Policy Definition: Example, page MPC-343](#page-20-0)
- **•** [Configuring a Static Route: Example, page MPC-343](#page-20-1)
- **•** [Configuring an IPv4 Loopback Interface: Example, page MPC-343](#page-20-2)
- **•** [Configuring a CFI VRF Interface: Example, page MPC-343](#page-20-3)

### <span id="page-19-2"></span>**Configuring an L2TPv3 Tunnel: Example**

The following example shows how to configure an L2TPv3 tunnel:

```
tunnel-template t1
 encapsulation l2tp
  !
 source Loopback0
!
```
### <span id="page-19-3"></span>**Configuring the Global VRF Definition: Example**

The following example shows how to configure an L2TPv3 tunnel:

```
vrf v1
  address-family ipv4 unicast
  import route-target
    1:1
```
 $\mathbf I$ 

```
 !
   export route-target
   1:1
   !
  address-family ipv6 unicast
  import route-target
    1:1
!
   export route-target
    1:1
   !
```
### <span id="page-20-0"></span>**Configuring a Route-Policy Definition: Example**

The following example shows how to configure a route-policy definition:

```
configure
 route-policy pass-all
  pass
end-policy
!
```
### <span id="page-20-1"></span>**Configuring a Static Route: Example**

The following example shows how to configure a static route:

```
configure
 router static
  maximum path ipv4 <1-140000>
  maximum path ipv6 <1-140000>
end-policy
!
```
## <span id="page-20-2"></span>**Configuring an IPv4 Loopback Interface: Example**

The following example shows how to configure an IPv4 Loopback Interface:

```
configure 
interface Loopback0
  ipv4 address 1.1.1.1 255.255.255.255
!
```
### <span id="page-20-3"></span>**Configuring a CFI VRF Interface: Example**

The following example shows how to configure an L2TPv3 tunnel:

```
configure
  interface GigabitEthernet0/0/0/1.1
  vrf v1
  ipv4 address 100.1.10.2 255.255.255.0
   ipv6 address 100::1:10:2/64
   dot1q vlan 101
!
```
Г

# <span id="page-21-0"></span>**Additional References**

For additional information related to this feature, refer to the following references:

## **Related Documents**

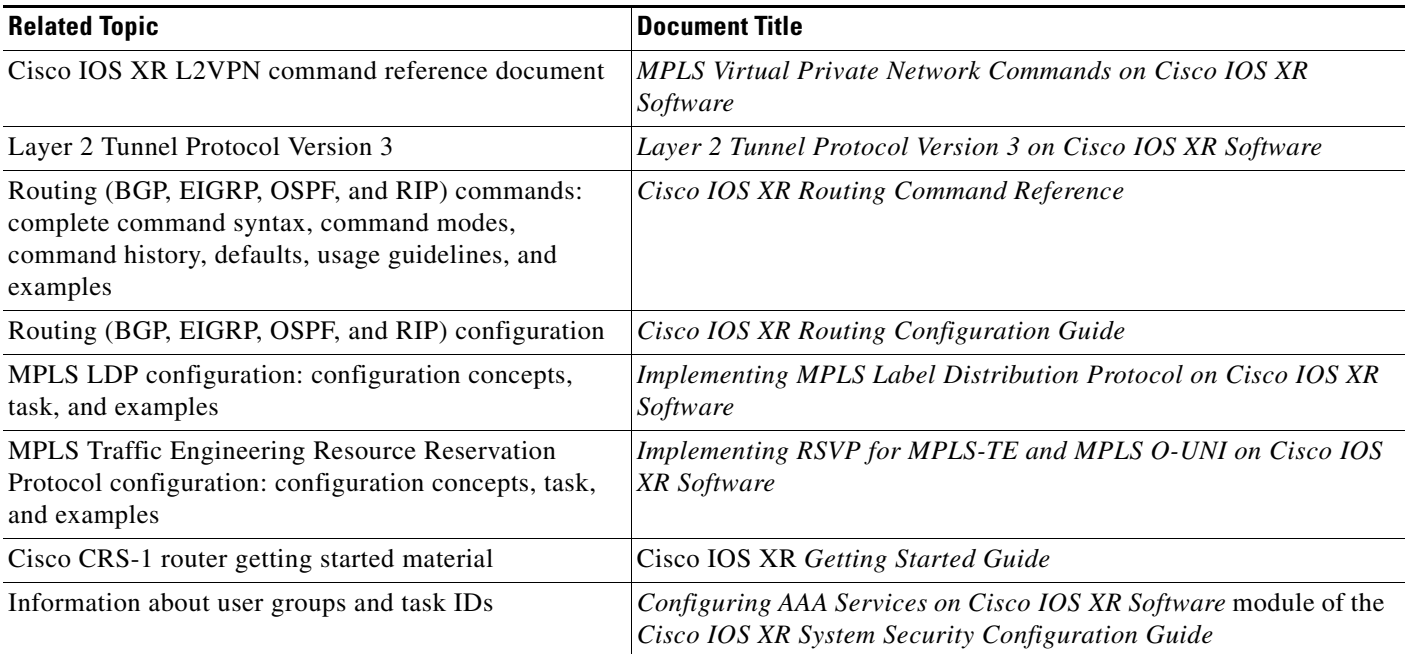

## **Standards**

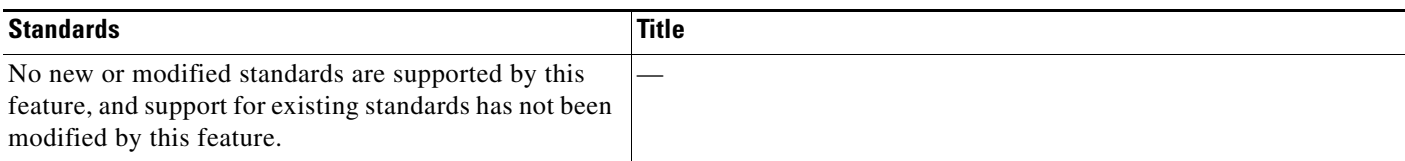

## **MIBs**

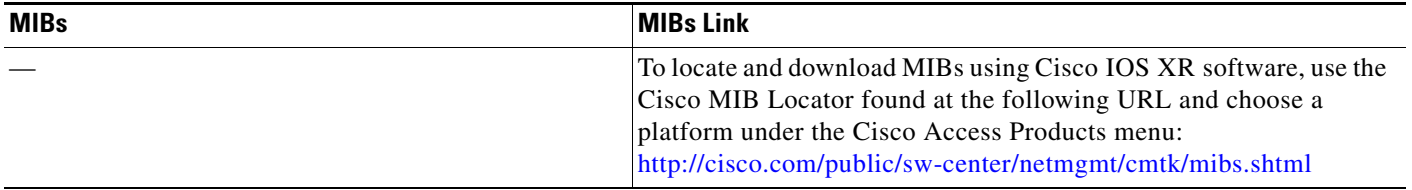

## **RFCs**

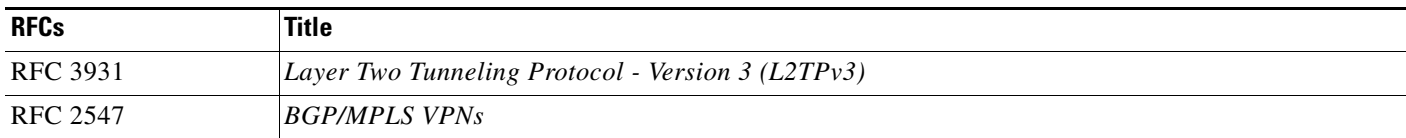

## **Technical Assistance**

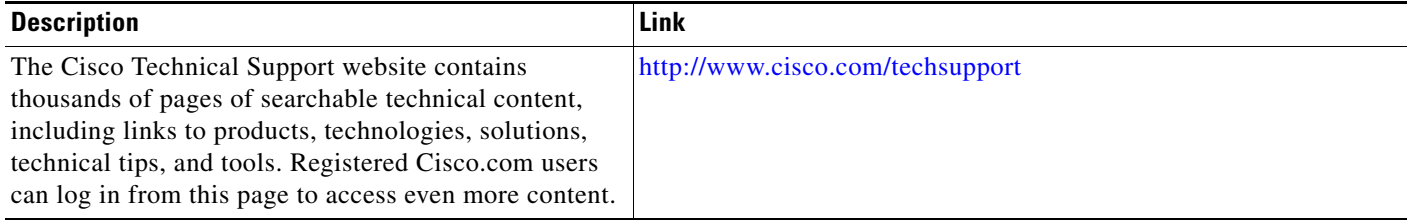

**Additional References**